Doc No. :PT-HMOC-OPS-FOP-6001-OPS-OAH

Fop Issue : 3.0
Issue Date: 13/04/10

ACC Memory Patch

File: H\_CRP\_SYS\_PATA.xls

Author: F. Keck

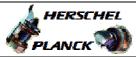

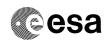

# Procedure Summary

#### Objectives

Perform ACC memory patches for all 4 images. Activities are spread over 4 DTCPs.

#### Summary of Constraints

Each ACC reboot leads to SA(S)M, which means that the LGA must be used and a maximum of 5k TM rate will be available in this case. Therefore the TM rate must be changed to 5k via LGA before each ACC reboot.

Only images of the active ACC PM can be updated.

The patch activities must be coordinated with the SGS (e.g. mission planning shall not plan instrument activities during patch  ${\tt DTCPs}$ ).

For the PM reset and switchover DTCPs no ACMS commands must be in the MTL.

Some DTCPs require pass extensions.

This procedure assumes that the current OBSW images are available on ground (dumped by  ${\tt H\_FCP\_OBS\_2242})\,.$ 

### Spacecraft Configuration

Start of Procedure

Mode = NOM/SCM

Instruments must be in standby/safemode

End of Procedure

Mode = NOM/SCM

Instruments in standby/safemode

## Reference File(s)

Input Command Sequences

Output Command Sequences

HCYPATA

# Referenced Displays

ANDs GRDs SLDs (None)

## Configuration Control Information

| DATE     | FOP ISSUE | VERSION | MODIFICATION DESCRIPTION                                                                   | AUTHOR  | SPR REF |
|----------|-----------|---------|--------------------------------------------------------------------------------------------|---------|---------|
| 04/03/09 | 2.1       | 1       | Created                                                                                    | F. Keck |         |
| 17/03/09 |           | 1.01    | Validation : Improvement using H-SVT-3 outcome                                             | F. Keck |         |
| 25/03/09 |           | 1.02    | Validation : Replacing ACC PM Switchover activities by procedure call                      | F. Keck |         |
| 25/03/09 | 2.2       |         | Validation : Leaving MTL fully enabled, because it's required by some subsystem procedures | F. Keck |         |

Status : Version 4 - Unchanged

Last Checkin: 13/07/09 Page 1 of 15

Doc No. :PT-HMOC-OPS-FOP-6001-OPS-OAH
Fop Issue : 3.0 Issue Date: 13/04/10

ACC Memory Patch

File: H\_CRP\_SYS\_PATA.xls

Author: F. Keck

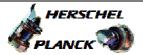

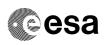

| 15/04/09 | 2.3 | 2 | Database update                                             | F. Keck |  |
|----------|-----|---|-------------------------------------------------------------|---------|--|
| 07/07/09 |     | 3 | Update to handle a severe patch                             | F. Keck |  |
| 13/07/09 | 2.5 | 4 | Update of DTCP strategy after experience of in-flight-patch | F. Keck |  |

Status : Version 4 - Unchanged Page 2 of 15

Doc No. :PT-HMOC-OPS-FOP-6001-OPS-OAH Fop Issue : 3.0 Issue Date: 13/04/10

ACC Memory Patch File: H\_CRP\_SYS\_PATA.xls

Author: F. Keck

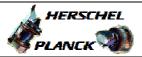

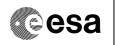

# Procedure Flowchart Overview

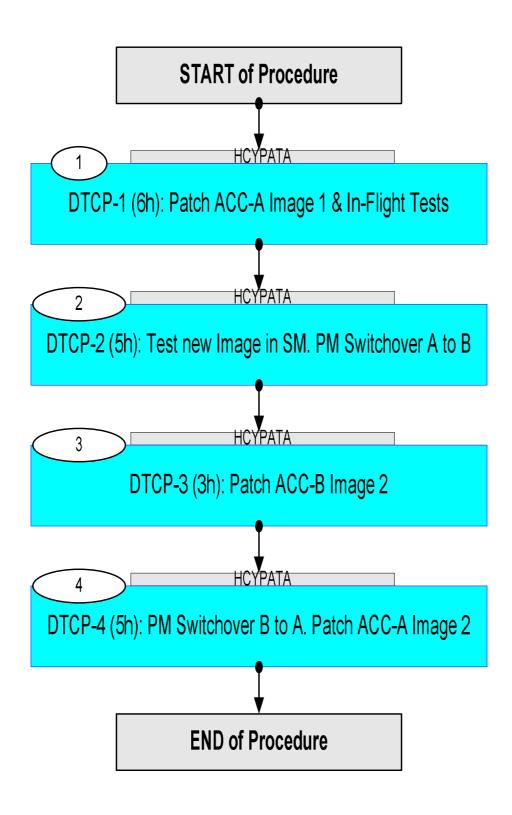

: Version 4 - Unchanged Status

Issue Date: 13/04/10

ACC Memory Patch

File: H\_CRP\_SYS\_PATA.xls

Author: F. Keck

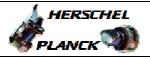

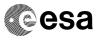

| Step<br>No. | Time | Activity/Remarks                                                                                                    | TC/TLM   | Display/ Branch |
|-------------|------|----------------------------------------------------------------------------------------------------|----------|-----------------|
|             |      | Beginning of Procedure                                                                                                    |          |                 |
|             |      | TC Seq. Name :HCYPATA (ACC Memory Patch)                                                                                                    |          |                 |
|             |      | TimeTag Type: N Sub Schedule ID:                                                                                                    |          |                 |
|             |      |                                                                                                    |          | Next Step:      |
| 1           |      | DTCP-1 (6h): Patch ACC-A Image 1 & In-Flight Tests                                                                                                    |          | 2               |
|             |      | Activities: - Patch SGM (optional) - Patch ACC-A image 1 - Reboot ACC-A (image 1, nominal) - In-Flight Tests of new software - Recovery to SCM  Pass Extension required (6h DTCP). No further impact on the nominal DTCP activities.                                                                                                    |          |                 |
|             |      |                                                                                                    |          |                 |
| 1.1         |      | Option: Prepare SGMs for new Software                                                                                                    |          |                 |
|             |      | Should the new OBSW store additional parameters in the SGM, the SGM must be prepared before rebooting with the new software. This is only valid if the new parameters are append to the current list of parameters. To avoid an initialisation of the new parameters with zero values (a warm reboot will try to initialise the new parameters by reading from SGM), the new SGM area (currently filled with zeros) must be patched with the default values. |          |                 |
|             |      | These default values must be provided together with the new software image to run following procedure:  H_FCP_OBS_2429 Patch and dump ACC SGM memory area (for ACC severe patch)  Both SGMs must be patched.                                                                                                    |          |                 |
|             |      |                                                                                                    |          |                 |
| 1.2         |      | Apply patch to ACC-A Image 1                                                                                                    |          |                 |
|             |      | While patching image 1, image 2 must be selected to handle properly an unexpected reboot.                                                                                                    |          |                 |
|             |      | Execute Telecommand                                                                                                    | ACV47100 |                 |
|             |      | Select ACC A Image 2  TC Control Flags:  GBM IL DSE Y  Subsch. ID: 20  Det. descr.: TC(2,3) - Select ACC A Image 2 - Mission Specific                                                                                                    | ACY47109 |                 |
|             |      |                                                                                                    |          |                 |

Status : Version 4 - Unchanged

Issue Date: 13/04/10

ACC Memory Patch

File: H\_CRP\_SYS\_PATA.xls

Author: F. Keck

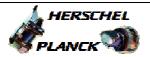

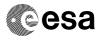

| Step<br>No. | Time | Activity/Remarks                                                                                                    | TC/TLM    | Display/ Branch |
|-------------|------|----------------------------------------------------------------------------------------------------|-----------|-----------------|
|             |      | Verify Telemetry                                                                                                    |           |                 |
|             |      | ACC_A_IMAGE AEE8H050                                                                                                    | = Image 2 | (None)          |
|             |      | Execute Procedure: H_FCP_OBS_2210 Load ACC OBS in EEPROM                                                                                                    |           |                 |
|             |      | Dump of the checksums is included in the procedure above.  Additional the new ACC-A Image 1 can be dumped by following procedure.                            |           |                 |
|             |      | Execute Procedure: H_FCP_OBS_2242 Execute dump of ACC PM EEPROM                                                                                              |           |                 |
| 1.3         |      | Change TM rate to 5k                                                                                                    |           |                 |
|             |      | There is a high chance that medium TM rate can be supported by the LGA1.  In this case use the DTCP commands to change the TM rate from high back to medium. |           |                 |
|             |      | Execute Procedure: H_CRP_DHS_HKCY Cycle through HK / Periodic / Diag CDMU packets                                                                            |           |                 |
|             |      | Execute Procedure: H_CRP_TTC_TUL2 Tx and TM encoder in use configuration for LR2                                                                             |           |                 |
|             |      | If not enabled yet, enable Ranging and inform ECC to start Ranging.                                                                                          |           |                 |
|             |      | Execute Procedure: H_FCP_TTC_TURM Transponder in use Ranging Activation/Deactivation                                                                         |           |                 |
| 1.4         |      | Switch from MGA to LGA1                                                                                                    |           |                 |
|             |      | The sequences of following procedures contain MTL commands.                                                                                                  |           |                 |

Status : Version 4 - Unchanged

Issue Date: 13/04/10

ACC Memory Patch

File: H\_CRP\_SYS\_PATA.xls

Author: F. Keck

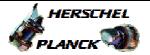

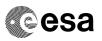

| Step<br>No. | Time | Activity/Remarks                                                                         | TC/TLM   | Display/ | Branch |
|-------------|------|------------------------------------------------------------------------------------------|----------|----------|--------|
|             |      | For following procedure select "Sun acquisition                                          |          |          |        |
|             |      | otherwise (SUN1)"                                                                        |          |          |        |
|             |      |                                                                                          |          |          |        |
|             |      | RFDN SWs position BBAB                                                                   |          |          |        |
|             |      | D/L path: TX1 - TWTA1 - LGA1<br>U/L path: LGA1 - RX1 (MGA - RX2)                         |          |          |        |
|             |      | 0/H Path: HGAI - KAI (MGA - KAZ)                                                         |          |          |        |
|             |      |                                                                                          |          |          |        |
|             |      |                                                                                          |          |          |        |
|             |      | Execute Procedure:                                                                       |          |          |        |
|             |      | H_FCP_TTC_SWX                                                                            |          |          |        |
|             |      | Configure RFDN switches                                                                  |          |          |        |
|             |      |                                                                                          |          |          |        |
|             |      |                                                                                          |          |          |        |
|             |      |                                                                                          |          |          |        |
|             |      | Execute Procedure:                                                                       |          |          |        |
|             |      | H_FCP_TTC_TU01 Switch ON TX and TWTA in use                                              |          |          |        |
|             |      | SWITCH ON IX and IWIA IN use                                                             |          |          |        |
|             |      |                                                                                          |          |          |        |
|             |      |                                                                                          |          |          |        |
|             |      |                                                                                          |          |          |        |
| 1 -         |      |                                                                                          |          |          |        |
| 1.5         |      | Slew to Sun Pointing Attitude                                                            |          |          |        |
|             |      |                                                                                          |          |          |        |
|             |      | To safe fuel and minimise the thruster impact on the                                     |          |          |        |
|             |      | orbit by the transition to SAM, the slew to sun pointing will be performed while in SCM. |          |          |        |
|             |      | pointing will be performed while in ben.                                                 |          |          |        |
|             |      | TPFs required from FD to perform this step.                                              |          |          |        |
|             |      | irrs required from FD to periorm this step.                                              |          |          |        |
|             |      |                                                                                          |          |          |        |
|             |      | Execute Procedure:                                                                       |          |          |        |
|             |      | H_FCP_AOC_3s01                                                                           |          |          |        |
|             |      | Perform SCM Fine Pointing                                                                |          |          |        |
|             |      |                                                                                          |          |          |        |
|             |      |                                                                                          |          |          |        |
|             |      |                                                                                          |          |          |        |
|             |      |                                                                                          |          |          |        |
| 1.6         |      | Disable Event Action for AIR                                                             |          |          |        |
|             |      |                                                                                          |          |          |        |
|             |      | To avoid a S/C reconfiguration (and instrument                                           |          |          |        |
|             |      | safemodes) in case of an AIR, the Event Action for AIR will be disabled.                 |          |          |        |
|             |      | will be disabled.                                                                        |          |          |        |
|             |      |                                                                                          |          |          |        |
|             |      | Execute Procedure:                                                                       |          |          |        |
|             |      | H_FCP_DHS_3049                                                                           |          |          |        |
|             |      | Event-action table maintenance                                                           |          |          |        |
|             |      |                                                                                          |          |          |        |
|             |      |                                                                                          |          |          |        |
|             |      |                                                                                          |          |          |        |
|             |      |                                                                                          |          |          |        |
| 1.7         |      | ACC PM Reconfiguration (A to A, Image 1)                                                 |          |          |        |
|             |      |                                                                                          |          |          |        |
|             |      | Execute Telecommand                                                                      |          |          |        |
|             |      | Select ACC A Image 1                                                                     | ACY46109 |          |        |
|             |      | TC Control Flags :                                                                       |          |          |        |
|             |      | GBM IL DSE                                                                               |          |          |        |
|             |      |                                                                                          |          |          |        |
|             |      | Subsch. ID: 20                                                                           |          |          |        |
|             |      | Det. descr. : TC(2,3) - Select ACC A Image 1 - Mission                                   |          |          |        |
|             |      | Specific                                                                                 |          |          |        |
|             |      |                                                                                          |          |          |        |
|             | l    |                                                                                          |          |          |        |

Status : Version 4 - Unchanged

Page 6 of 15 Last Checkin: 13/07/09

Doc No. :PT-HMOC-OPS-FOP-6001-OPS-OAH
Fop Issue : 3.0
Issue Date: 13/04/10

ACC Memory Patch

File: H\_CRP\_SYS\_PATA.xls

Author: F. Keck

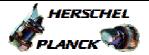

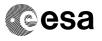

| Step<br>No. | Time | Activity/Remarks                                                                                      | TC/TLM    | Display/ Branch |
|-------------|------|----------------------------------------------------------------------------------------------------|-----------|-----------------|
|             |      | Verify Telemetry  ACC_A_IMAGE AEE8H050                                                                | = Image 1 | (None)          |
|             |      |                                                                                                    | _         |                 |
|             |      | Expected PM-A Relays: Image 1, Nominal                                                                |           |                 |
|             |      | PM Reset                                                                                              |           |                 |
|             |      | Execute Telecommand  PM A Reset                                                                       | ACY42109  |                 |
|             |      | TC Control Flags :                                                                                    |           |                 |
|             |      | GBM IL DSE                                                                                            |           |                 |
|             |      | Subsch. ID : 20 Det. descr. : TC(2,3) - PM A Reset - Mission Specific                                 |           |                 |
|             |      |                                                                                                    |           |                 |
|             |      |                                                                                                    |           |                 |
|             |      |                                                                                                    |           |                 |
| 1.8         |      | Select Image A2                                                                                       |           |                 |
|             |      | Should the new software cause a level 3a FDIR, the                                                    |           |                 |
|             |      | reboot shall use image 2, which still contains the old software.                                      |           |                 |
|             |      | Execute Telecommand                                                                                   |           |                 |
|             |      | Select ACC A Image 2                                                                                  | ACY47109  |                 |
|             |      | TC Control Flags : GBM IL DSE                                                                         |           |                 |
|             |      | Y<br>Subsch. ID : 20                                                                                  |           |                 |
|             |      | Det. descr. : TC(2,3) - Select ACC A Image 2 - Mission Specific                                       |           |                 |
|             |      |                                                                                                    |           |                 |
|             |      | Verify Telemetry                                                                                      |           |                 |
|             |      | ACC_A_IMAGE AEE8H050                                                                                  | = Image 2 | (None)          |
|             |      |                                                                                                    |           |                 |
| 1.9         |      | Option: Back to old Software                                                                          |           |                 |
|             |      | Contingency Stack:                                                                                    |           |                 |
|             |      | Should the ACC show an unexpected bad behaviour, another Reset ACC-A will bring the old software back |           |                 |
|             |      | in use.                                                                                               |           |                 |
|             |      | Execute Telecommand                                                                                   | 20140100  |                 |
|             |      | PM A Reset                                                                                            | ACY42109  |                 |
|             |      | TC Control Flags : GBM IL DSE                                                                         |           |                 |
|             |      | Y Subsch. ID : 20                                                                                     |           |                 |
|             |      | Det. descr. : TC(2,3) - PM A Reset - Mission Specific                                                 |           |                 |
|             |      |                                                                                                    |           |                 |
|             |      |                                                                                                    |           |                 |
| 1.10        |      | ACMS Mode Transition SAM->OCM->SCM                                                                    |           |                 |
|             |      | TPFs required from FD to perform this step.                                                           |           |                 |
|             |      | gion 4 Unshanded                                                                                      |           |                 |

Status : Version 4 - Unchanged

Last Checkin: 13/07/09 Page 7 of 15

Issue Date: 13/04/10

ACC Memory Patch

File: H\_CRP\_SYS\_PATA.xls

Author: F. Keck

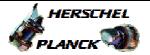

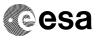

| Step<br>No. | Time | Activity/Remarks                                                                                               | TC/TLM | Display/ Branch |
|-------------|------|----------------------------------------------------------------------------------------------------|--------|-----------------|
|             |      | Execute Procedure: H_CRP_AOC_XA2C Recovery from SIR                                                            |        |                 |
|             |      | The SCM slew shall bring the MGA back to DTCP attitude (or this will be done later after the in-flight tests). |        |                 |
| 1.11        |      | In Flight Tests of new Software                                                                                |        |                 |
|             |      | Depending on the fixes and features of the new software, the in-Flight tests can start.                        |        |                 |
|             |      | After the tests a SCM slew shall bring the S/C back to DTCP attitude.                                          |        |                 |
| 1.12        |      | Enable Event Action for AIR                                                                                    |        |                 |
|             |      | Execute Procedure: H_FCP_DHS_3049 Event-action table maintenance                                               |        |                 |
|             |      |                                                                                                    |        |                 |
| 1.13        |      | Switch from LGA1 to MGA                                                                                        |        |                 |
|             |      | Inform ECC to stop Ranging and disable Ranging.                                                                |        |                 |
|             |      | Execute Procedure: H_FCP_TTC_TURM Transponder in use Ranging Activation/Deactivation                           |        |                 |
|             |      | The sequences of following procedures contain MTL commands.                                                    |        |                 |
|             |      | For following procedure select "Nominal/Earth acquisition (NOM1)"                                              |        |                 |
|             |      | RFDN SWs position ABAB D/L path: TX1 - TWTA1 - MGA U/L path: MGA - RX1 (LGA1 - RX2)                            |        |                 |
|             |      | Execute Procedure: H_FCP_TTC_SWX Configure RFDN switches                                                       |        |                 |

Status : Version 4 - Unchanged

Fop Issue : 3.0
Issue Date: 13/04/10

ACC Memory Patch

File: H\_CRP\_SYS\_PATA.xls

Author: F. Keck

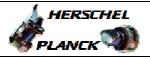

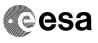

Page 9 of 15

| Step<br>No. | Time | Activity/Remarks                                                                                                    | TC/TLM | Display/ Branch |
|-------------|------|----------------------------------------------------------------------------------------------------|--------|-----------------|
|             |      | Execute Procedure: H_FCP_TTC_TU01 Switch ON TX and TWTA in use                                                                                                    |        |                 |
| 1.14        |      | Between the DTCPs                                                                                                    |        |                 |
|             |      | Between the DTCPs the new software will be in use.  Following safety fallbacks are active:  - Image A2 (old s/w) is pre-selected  - Both ACC-B images still on old s/w  => In case of FDIR 3a, 3b or 4 the old s/w will be in use again.  Comment: The MTL will ensure that the TM rate will be at medium rate for the next DTCP. |        |                 |
| _           |      |                                                                                                    |        | Next Step:      |
| 2           |      | DTCP-2 (5h): Test new Image in SM. PM Switchover A to B  Activities: - SM by rebooting ACC-A (image 1, survival)                                                                                                    |        | 3               |
|             |      | - SM recovery includes the switchover to ACC-B - Recovery to SCM - Patch ACC-B image 1  Pass Extension required (5h DTCP).  No further impact on the nominal DTCP activities.                                                                                                    |        |                 |
| 2.1         |      | Survival Mode and PM Switchover                                                                                                    |        |                 |
|             |      | Execute Procedure: H_CRP_SYS_PMSA ACC PM Switchover                                                                                                    |        |                 |
|             |      | ACC-B will be in use with the old software.                                                                                                    |        |                 |
| 2.2         |      | Apply patch to ACC-B Image 1                                                                                                    |        |                 |
|             |      | While patching image 1, image 2 must be selected to handle properly an unexpected reboot.                                                                                                    |        |                 |

Status : Version 4 - Unchanged

Issue Date: 13/04/10

ACC Memory Patch

File: H\_CRP\_SYS\_PATA.xls

Author: F. Keck

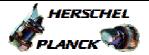

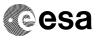

Page 10 of 15

| Step<br>No. | Time | Activity/Remarks                                                                        | TC/TLM    | Display/ Branch |
|-------------|------|-----------------------------------------------------------------------------------------|-----------|-----------------|
|             |      | Execute Telecommand Select ACC B Image 2                                                | ACY49109  |                 |
|             |      | Defect nee 2 mage 1                                                                     | 110119109 |                 |
|             |      | TC Control Flags :                                                                      |           |                 |
|             |      | GBM IL DSE<br>Y                                                                         |           |                 |
|             |      | Subsch. ID : 20                                                                         |           |                 |
|             |      | Det. descr. : TC(2,3) - Select ACC B Image 2 - Mission                                  |           |                 |
|             |      | Specific                                                                                |           |                 |
|             |      |                                                                                         |           |                 |
|             |      |                                                                                         |           |                 |
|             |      | Verify Telemetry  ACC_B_IMAGE AEE8J050                                                  | = Image 2 | (None)          |
|             |      | Execute Procedure:                                                                      |           |                 |
|             |      | H_FCP_OBS_2210                                                                          |           |                 |
|             |      | Load ACC OBS in EEPROM                                                                  |           |                 |
|             |      |                                                                                         |           |                 |
|             |      | Dump of the checksums is included in the procedure                                      |           |                 |
|             |      | above.                                                                                  |           |                 |
|             |      | Additional the new ACC-B Image 1 can be dumped by                                       |           |                 |
|             |      | following procedure (skip if running out of time).                                      |           |                 |
|             |      | Execute Procedure: H_FCP_OBS_2242 Execute dump of ACC PM EEPROM                         |           |                 |
|             |      | Execute Telecommand                                                                     |           |                 |
|             |      | Select ACC B Image 1                                                                    | ACY48109  |                 |
|             |      | TC Control Flags :                                                                      |           |                 |
|             |      | GBM IL DSE                                                                              |           |                 |
|             |      | ү                                                                                       |           |                 |
|             |      | Subsch. ID: 20 Det. descr.: TC(2,3) - Select ACC B Image 1 - Mission                    |           |                 |
|             |      | Specific                                                                                |           |                 |
|             |      |                                                                                         |           |                 |
|             |      |                                                                                         |           |                 |
|             |      | Verify Telemetry  ACC_B_IMAGE  AEE8J050                                                 | = Image 1 | (None)          |
|             |      |                                                                                         |           |                 |
| 3           |      | DTCP-3 (3h): Patch ACC-B Image 2                                                        |           | Next Step:      |
|             |      | Activities: - Patch ACC-B image 2                                                       |           |                 |
|             |      | No Pass Extension required (3h DTCP). No further impact on the nominal DTCP activities. |           |                 |
|             |      |                                                                                         |           |                 |
| 3.1         |      | Apply patch to ACC-B Image 2                                                            |           |                 |
| l           |      |                                                                                         | I         | 1               |

Status : Version 4 - Unchanged

Issue Date: 13/04/10

ACC Memory Patch

File: H\_CRP\_SYS\_PATA.xls

Author: F. Keck

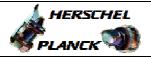

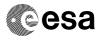

Page 11 of 15

| Step<br>No. | Time | Activity/Remarks                                                                                                    | TC/TLM | Display/ Branch   |
|-------------|------|----------------------------------------------------------------------------------------------------|--------|-------------------|
|             |      | Execute Procedure: H_FCP_OBS_2210 Load ACC OBS in EEPROM                                                                                                    |        |                   |
|             |      | Dump of the checksums is included in the procedure above.  Additional the new ACC-B Image 2 can be dumped by following procedure (skip if running out of time).  Execute Procedure: H_FCP_OBS_2242 Execute dump of ACC PM EEPROM |        |                   |
| 4           |      | DTCP-4 (5h): PM Switchover B to A. Patch ACC-A Image 2                                                                                                    |        | Next Step:<br>END |
|             |      | Activities: - ACC-B survival - Switchover ACC-B survival to ACC-A nominal - Recovery to SCM - Patch ACC-A image 2  Pass Extension required (5h DTCP). No further impact on the nominal DTCP activities.                          |        |                   |
| 4.1         |      | Option: Check SGMs                                                                                                    |        |                   |
|             |      | If a severe patch was performed in DTCP-1, the new values in the SGMs should be checked again before bringing the new software back in use:  H_FCP_OBS_2429 Patch and dump ACC SGM memory area (for ACC severe patch)            |        |                   |
| 4.2         |      | PM Switchover B to A                                                                                                    |        |                   |
|             |      | Execute Procedure: H_CRP_SYS_PMSA ACC PM Switchover                                                                                                    |        |                   |
|             |      | ACC-A will be in use with the new software.                                                                                                    |        |                   |
| 4.3         |      | Apply patch to ACC-A Image 2                                                                                                    |        |                   |

Status : Version 4 - Unchanged

Issue Date: 13/04/10

ACC Memory Patch

File: H\_CRP\_SYS\_PATA.xls

Author: F. Keck

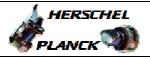

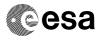

| Step<br>No. | Time             | Activity/Remarks                                                                                                    | TC/TLM | Display/ Branch |
|-------------|------------------|----------------------------------------------------------------------------------------------------|--------|-----------------|
|             |                  | Execute Procedure: H_FCP_OBS_2210 Load ACC OBS in EEPROM                                                                          |        |                 |
|             |                  | Dump of the checksums is included in the procedure above.  Additional the new ACC-A Image 2 can be dumped by following procedure. |        |                 |
|             |                  | Execute Procedure: H_FCP_OBS_2242 Execute dump of ACC PM EEPROM                                                                   |        |                 |
|             |                  |                                                                                                    |        |                 |
|             | End of Procedure |                                                                                                    |        |                 |

Status : Version 4 - Unchanged

Last Checkin: 13/07/09 Page 12 of 15

Fop Issue : 3.0
Issue Date: 13/04/10

ACC Memory Patch
File: H\_CRP\_SYS\_PATA.xls

Author: F. Keck

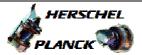

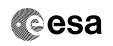

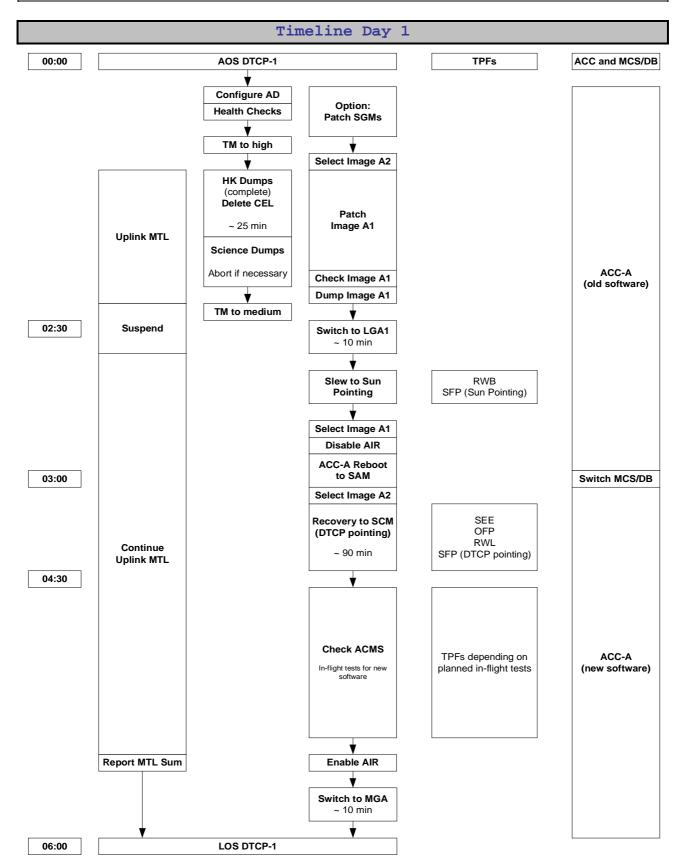

Status : Version 4 - Unchanged

Doc No. :PT-HMOC-OPS-FOP-6001-OPS-OAH

Fop Issue : 3.0 Issue Date: 13/04/10

ACC Memory Patch
File: H\_CRP\_SYS\_PATA.xls

Author: F. Keck

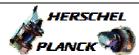

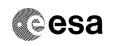

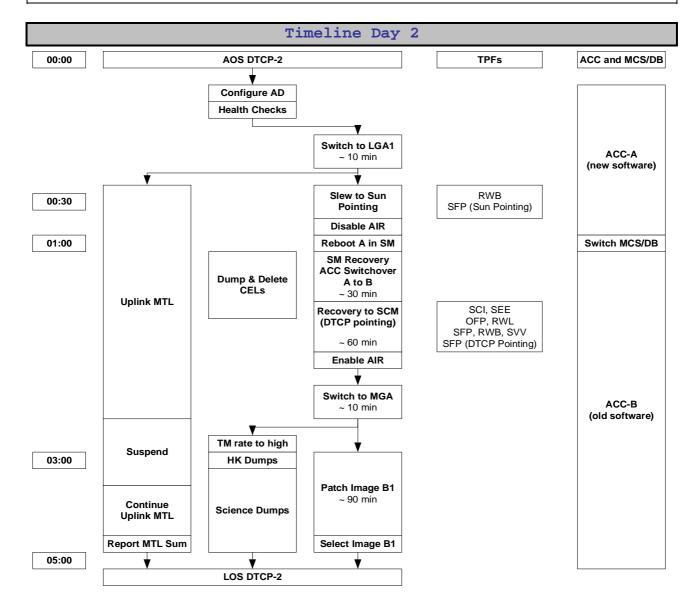

Status : Version 4 - Unchanged

Doc No. :PT-HMOC-OPS-FOP-6001-OPS-OAH

Fop Issue : 3.0
Issue Date: 13/04/10

ACC Memory Patch File: H\_CRP\_SYS\_PATA.xls

Author: F. Keck

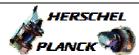

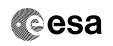

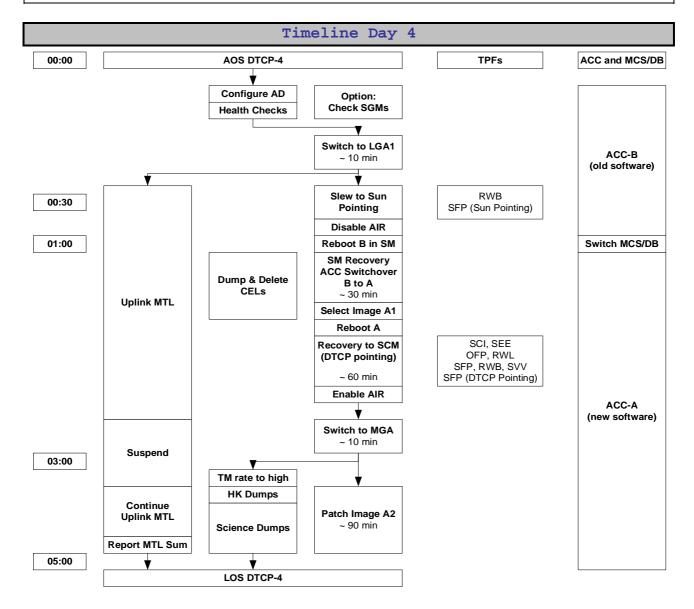

Status : Version 4 - Unchanged